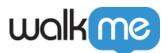

# <u>How to Change WalkMe Environment in</u> <u>Workstation</u>

### Brief Overview

This article explains how to change the environment that is required for content builders in order to test the published content.

#### Instructions

Environment can be changed by using the following Slash Command in the Menu:

#### /change-env xxx

xxx - Production, Test, Success (not case sensitive)

Example:

| <mark>رسانی</mark> | Help    | Onboarding | Resources | - □ ×   |
|--------------------|---------|------------|-----------|---------|
| Q                  | /change | e-env test |           | ⊗ 🖬 🛆 🗸 |

After clicking Enter on your keyboard there will be an indication of the current environment (Only for Test or Success environments).

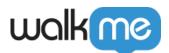

| Q See                             | arch                                   | rl F 🛛 🗶 🛛 | Ň          |
|-----------------------------------|----------------------------------------|------------|------------|
| Upcom                             | ng Meetings                            |            | Show More  |
| Starts in<br>1<br>minute          | busy<br>Jun 23, 12:30 noon I ③         | 30 minutes |            |
| Starts in<br><b>31</b><br>minutes | Lunch<br>Jun 23, 1:00 pm I © 1 h       | our        |            |
| Starts in<br><b>2</b><br>hours    | <b>busy</b><br>Jun 23, 2:00 pm I ☉ 1 h | iour       |            |
| Help                              | help from IT/IS/BI/DAP/                | OPS/Leaal? | See All    |
|                                   | an SE Request                          |            |            |
| Open                              |                                        |            |            |
|                                   | a candidate                            |            |            |
| Refer                             | a candidate<br>Drive Quick Access      |            | Open Drive |

## Limitations

• Custom environments are not supported